**ADEKUNLE AJASIN UNIVERSITY, AKUNGBA-AKOKO** 

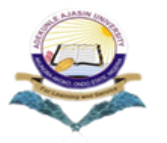

**ITRANSCRIPT APPLICATION SYSTEM**

**GRADUATE END**

1. All Graduates intending to apply for Transcript Should visit https://itranscript.aaua.edu.ng and carefully read the popup message for Application Procedure. **PANCOPIDT ADDITCATION** 

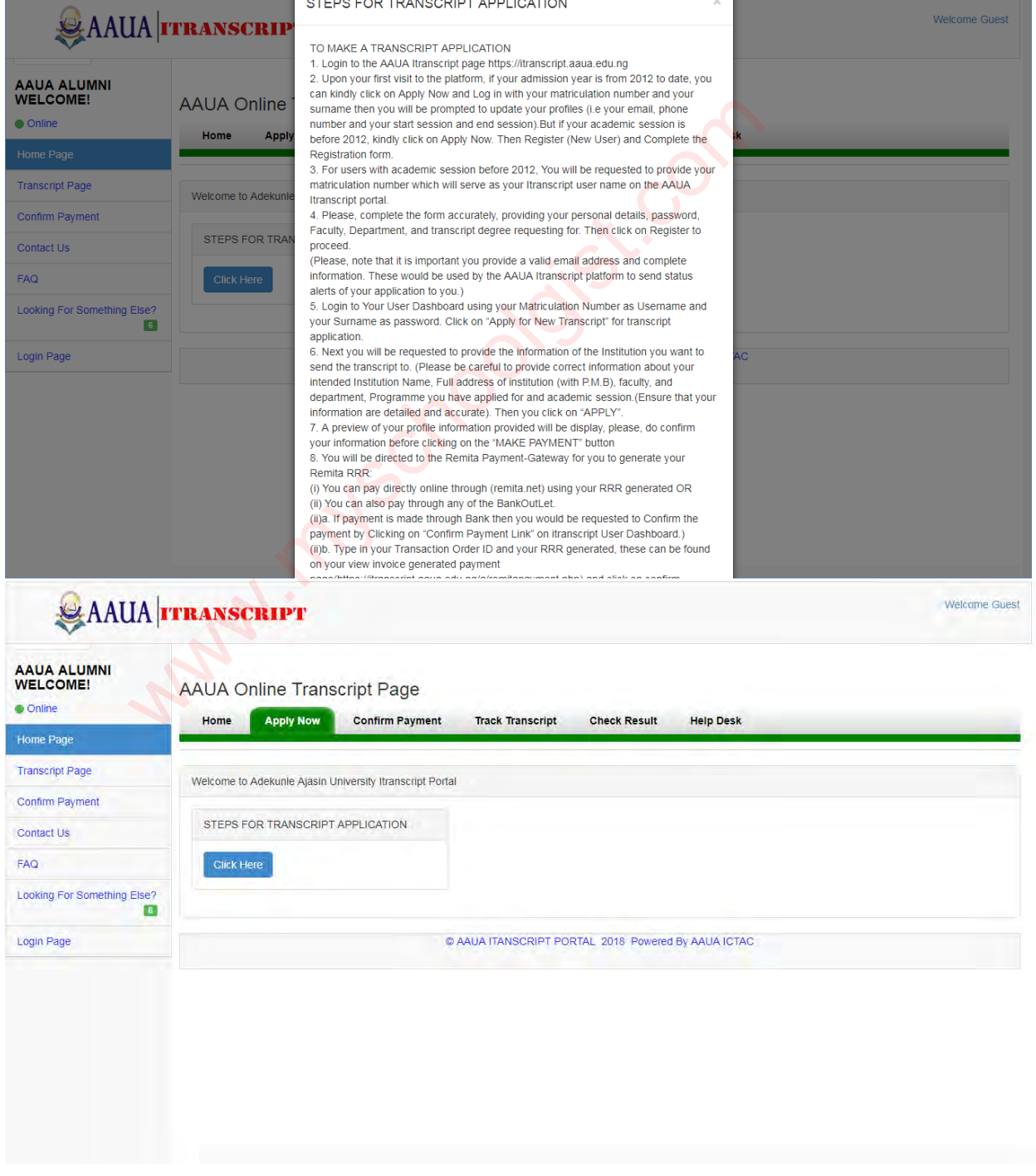

2. For Graduates from academic 2012/2013 till date Click on "APPLY NOW" and login with your matriculation number and your surname then update your profile, but Graduates before this academic session and whose matric number is not on our new portal should please click on "Register(New User)" for Application Registration

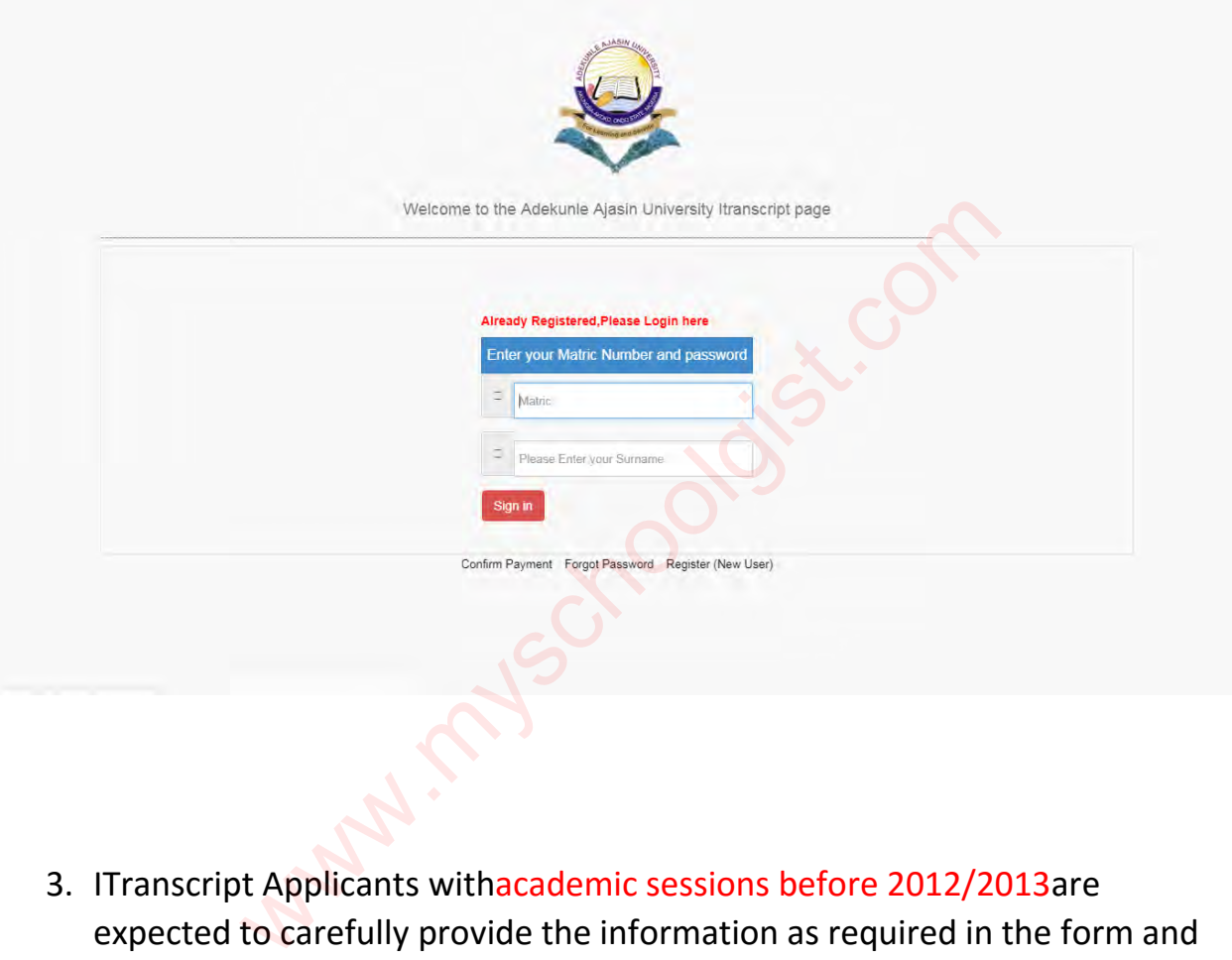

3. ITranscript Applicants withacademic sessions before 2012/2013are expected to carefully provide the information as required in the form and then Login to their ITranscriptUser Dashboard

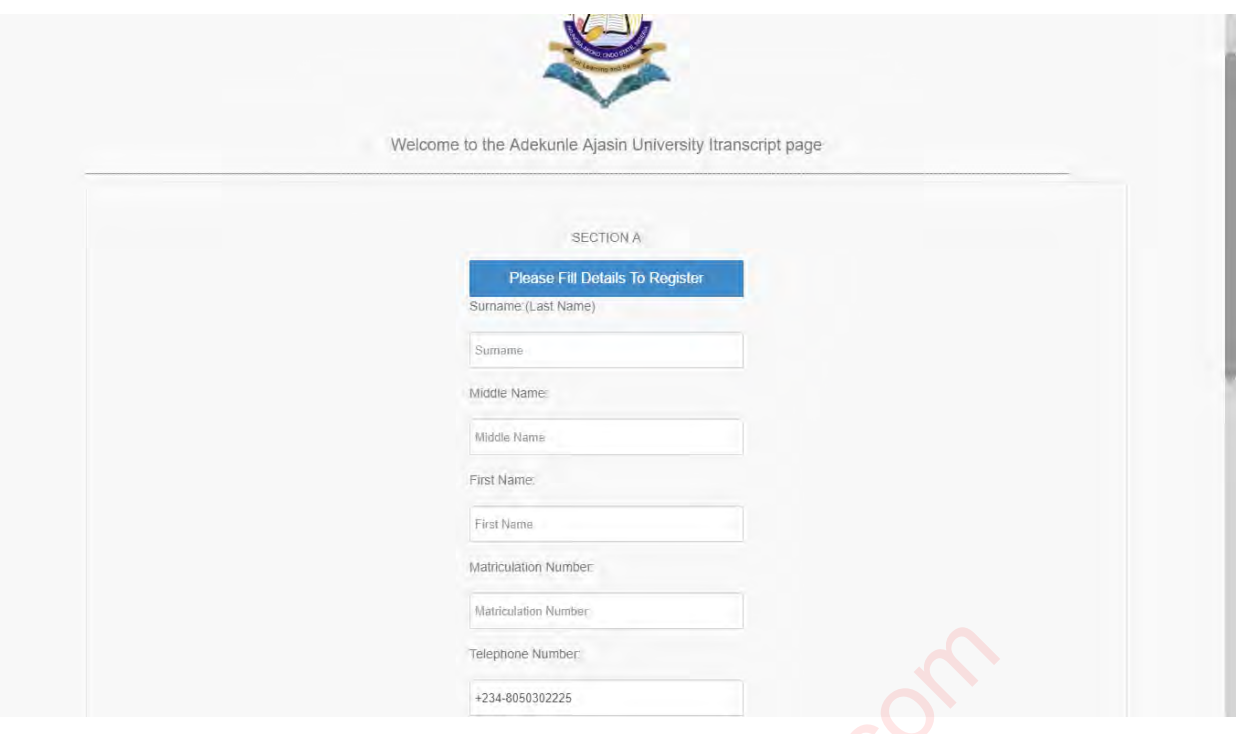

4. To apply for Transcript Using Itranscript Platform, the Applicants are to click on Apply for New Transcript and complete the information of the University requesting for Transcript.

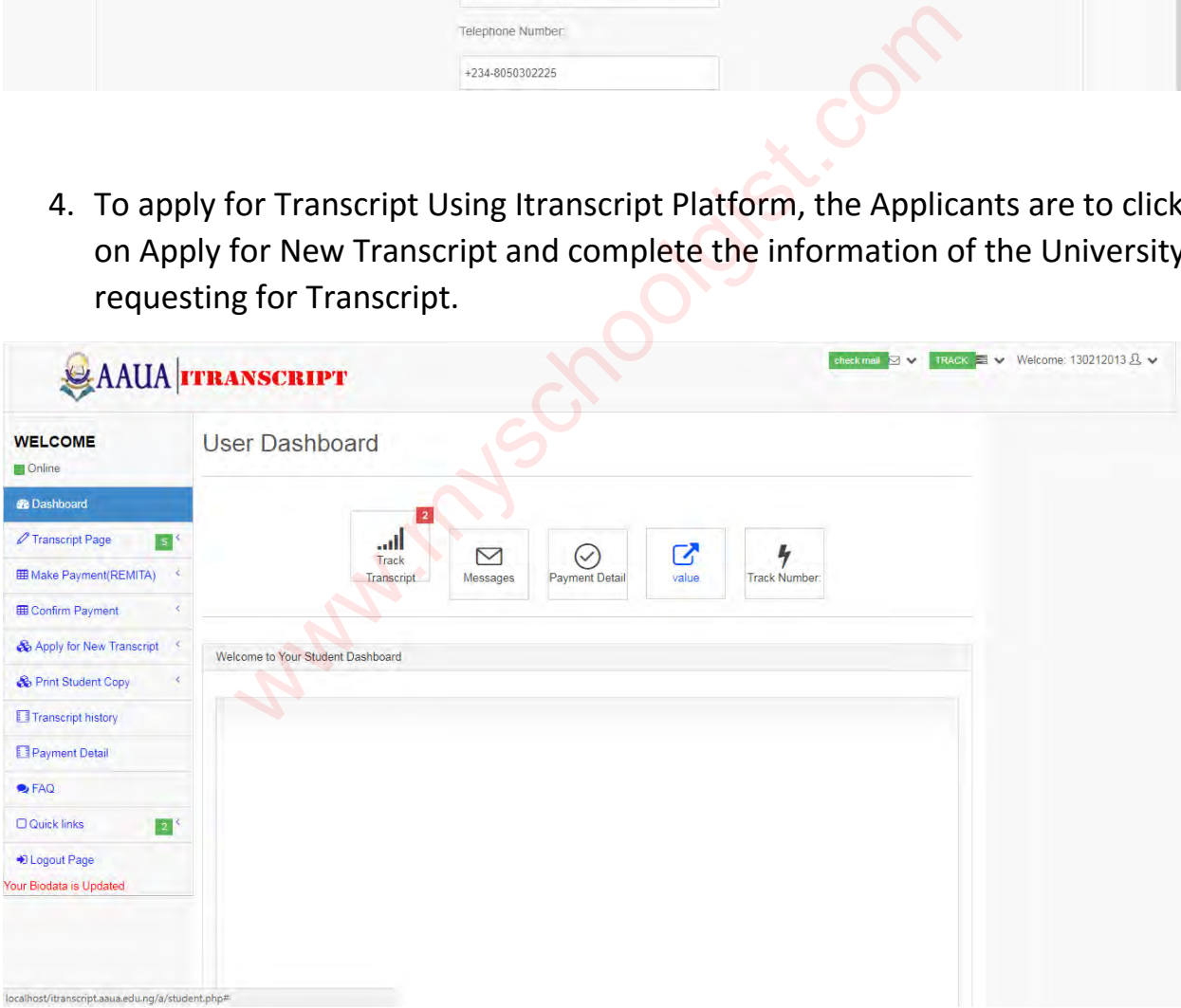

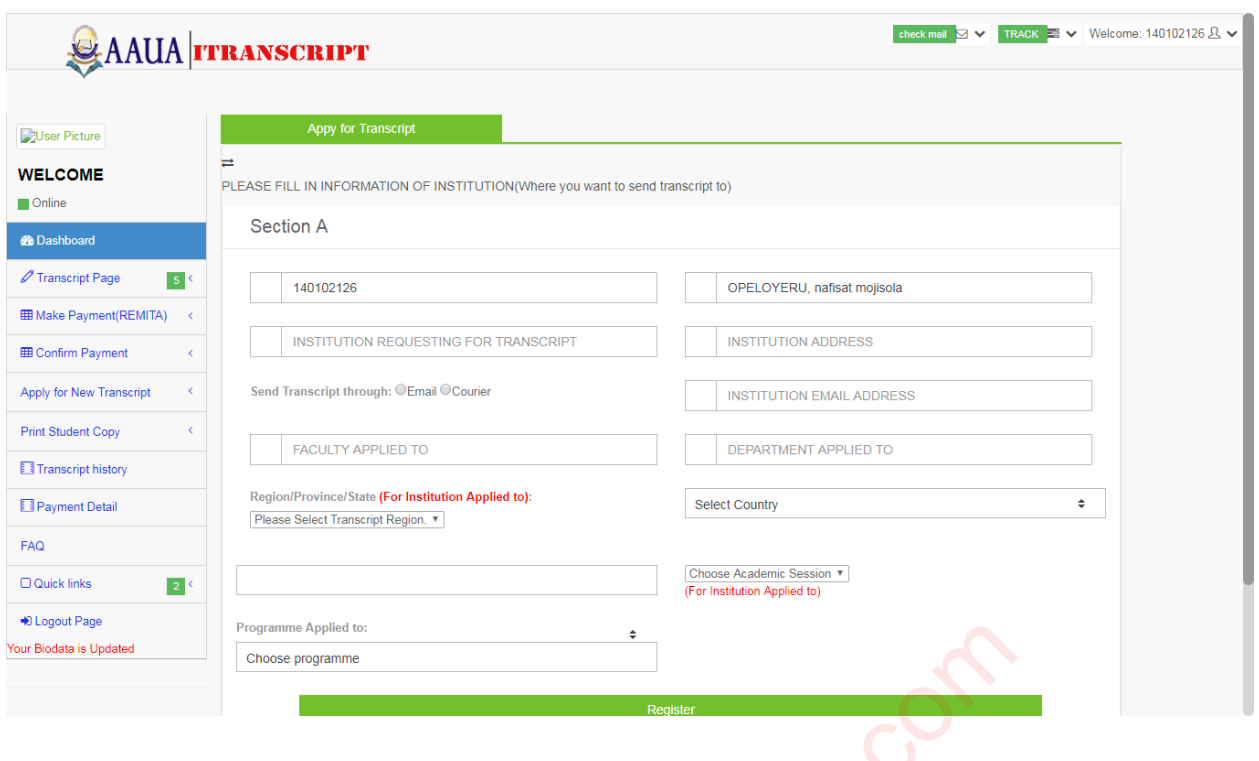

5. For our Payment System (REMITA). Kindly click on "Make Payment (REMITA)" then you will be redirected to generate a Remita Code (RRR) which will be used to pay in any Bank on Remita Platform" or you can also visit Remita Online for Inline payment https://remita.net.

You can generate RRR either for your Student copy or Original copy. (Note that the student copy is only available online for academic session from 2012/2013 and above or for any one on our new portal and should not be used for any official purpose.) We are the summer applied to:<br>
Those programme<br>
Then you will be redirected to generate a Remita (<br>
I be used to pay in any Bank on Remita Platform" of<br>
ta Online for Inline payment https://remita.net.<br>
Fraction Remita RRR

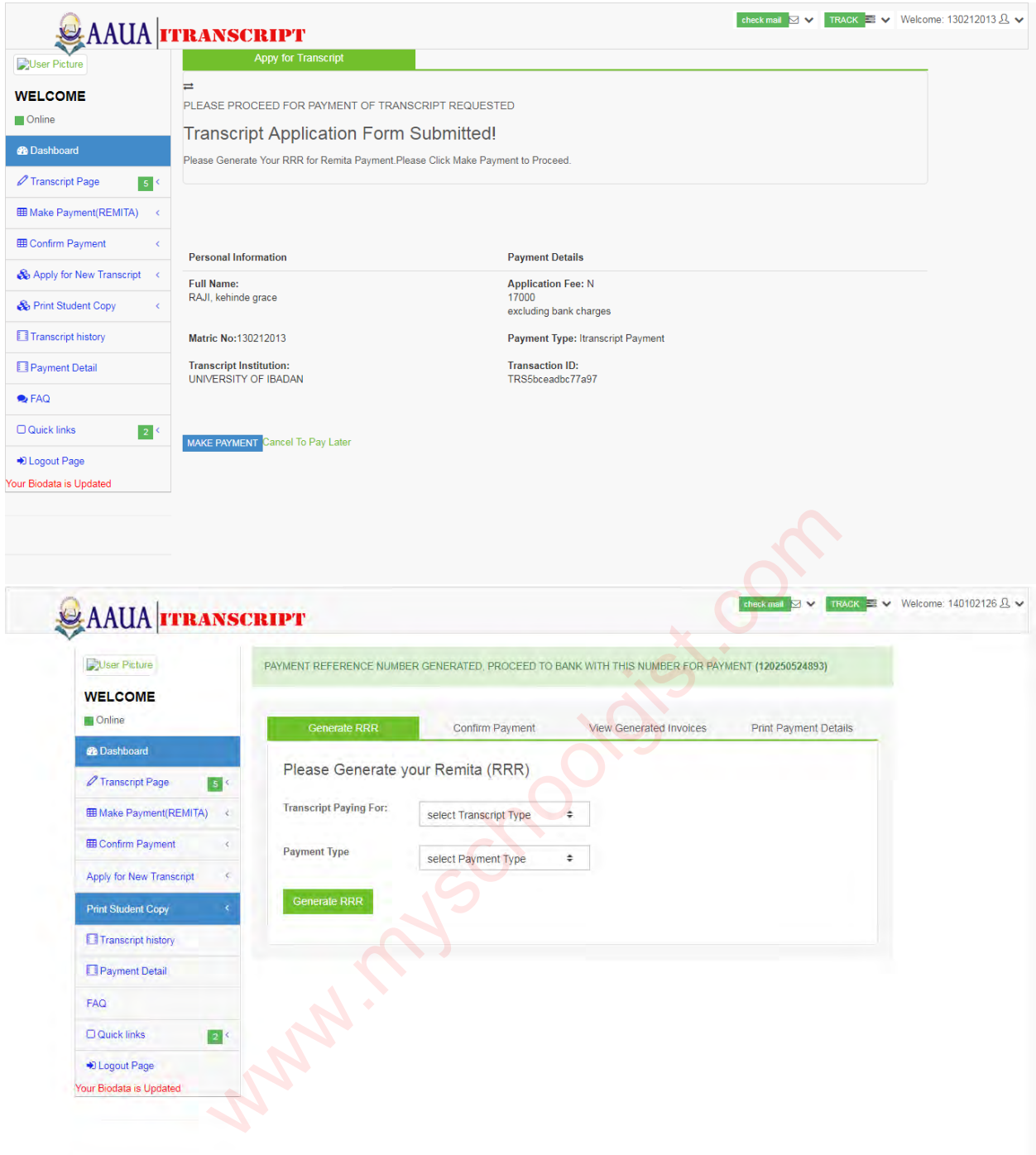

6. The Remita RRR generated can be viewed and downloaded under the "View Generated Invoices"

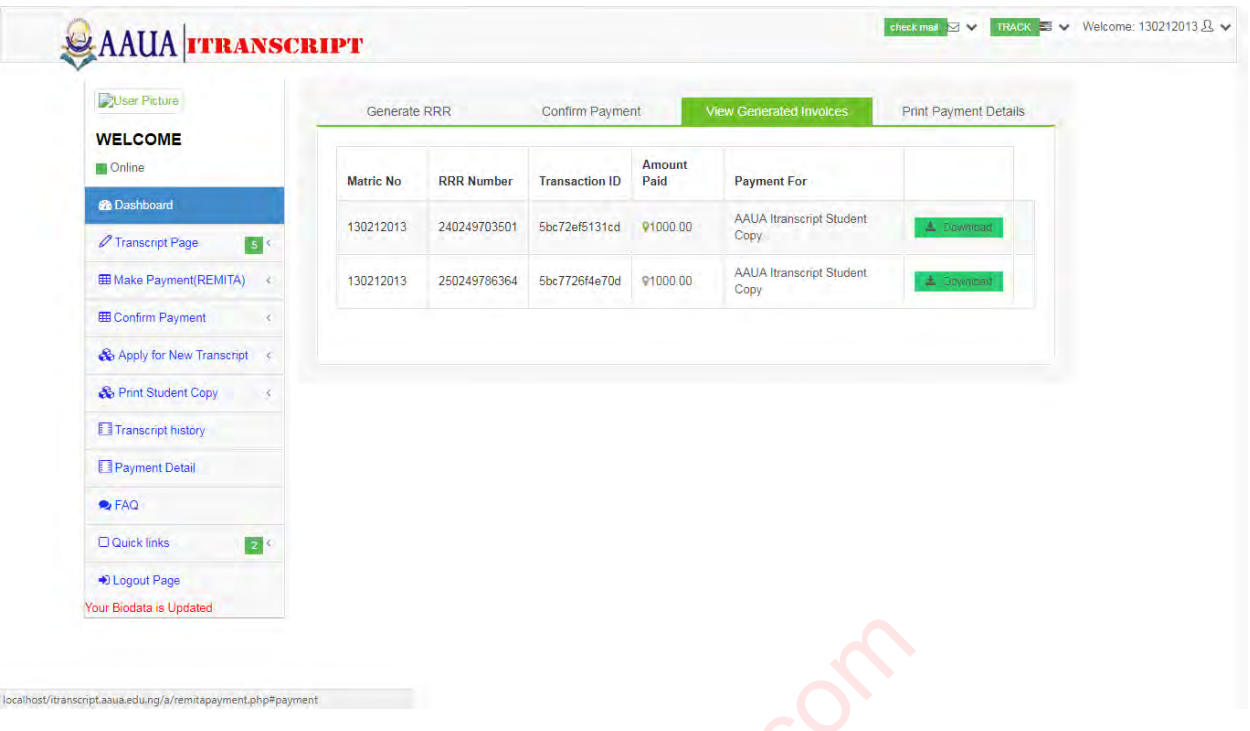

7. After your Payment is made, you are requested to confirm the payment on your itranscript Payment dashboard providing your RRR code and your Transaction ID on your Invoice.

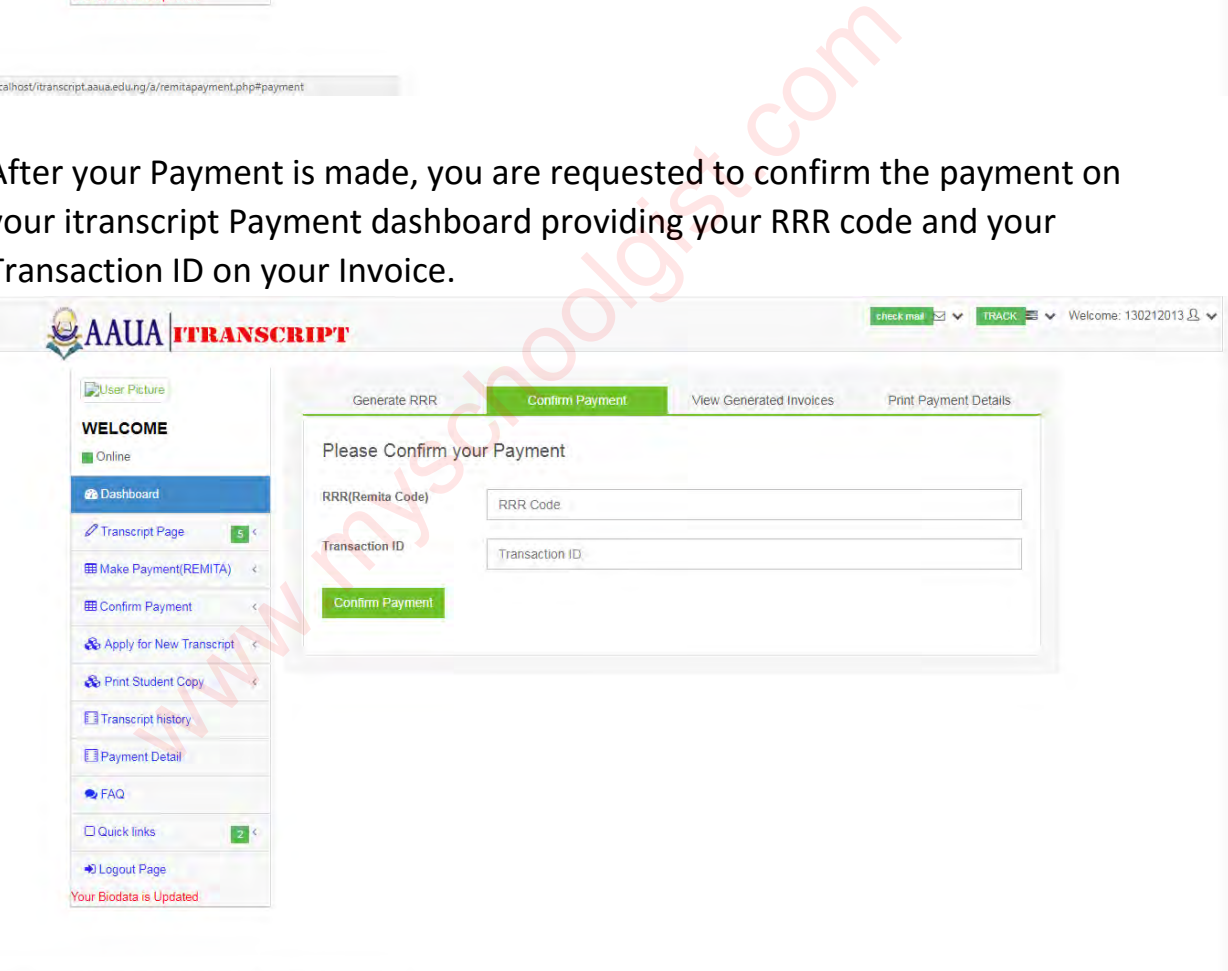

8. You can print or download your payment details for each transcript applied for

localhost/itranscript.aaua.edu.ng/a/remitapayment.php#passwordTab

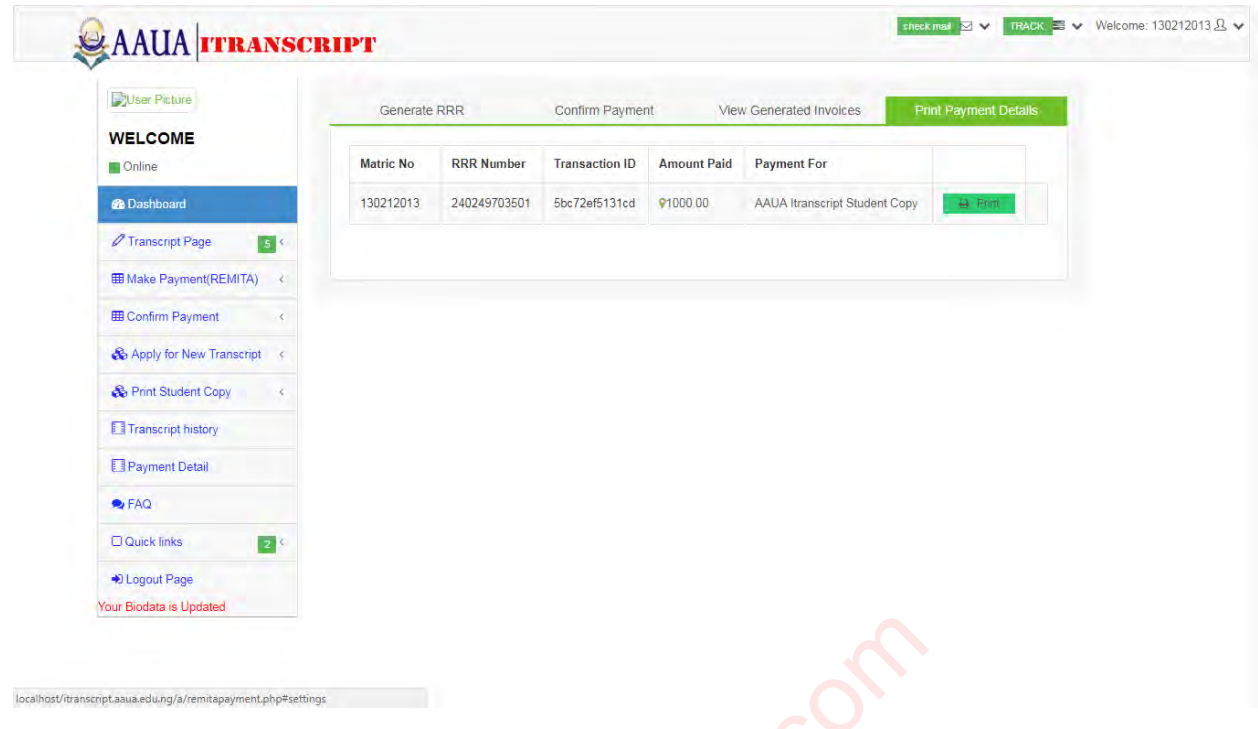

9. Applicants will receive a feedback on their User Dashboard and email address provided, Indicating if their Payments are Successful or Unsuccessful.

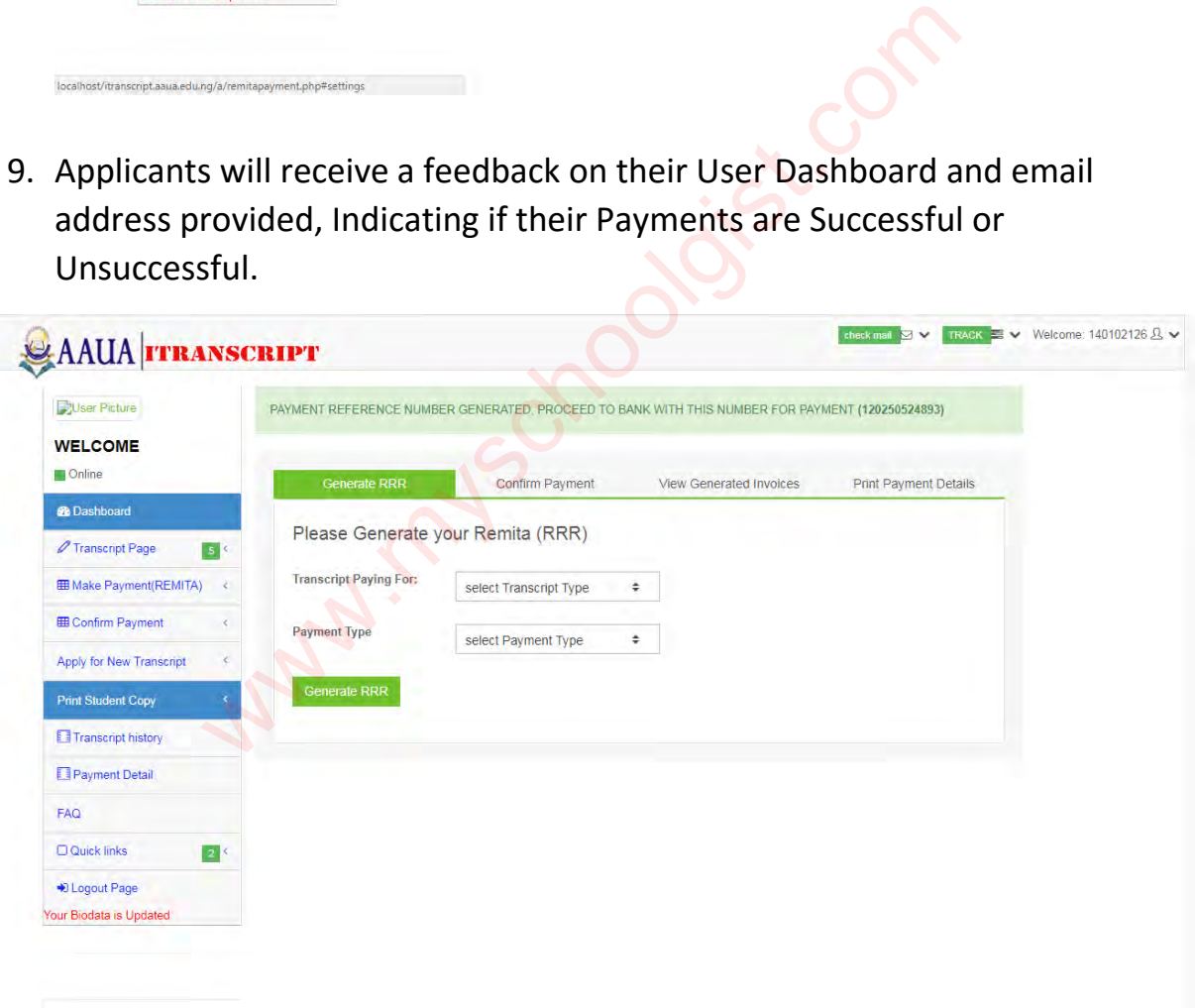

10.To Track Your Transcript. Login to Your User Dashboard and Click on "Transcript Page" and then "Track Now". To get your TRACKID for each Transcript applied check your Payment Detail

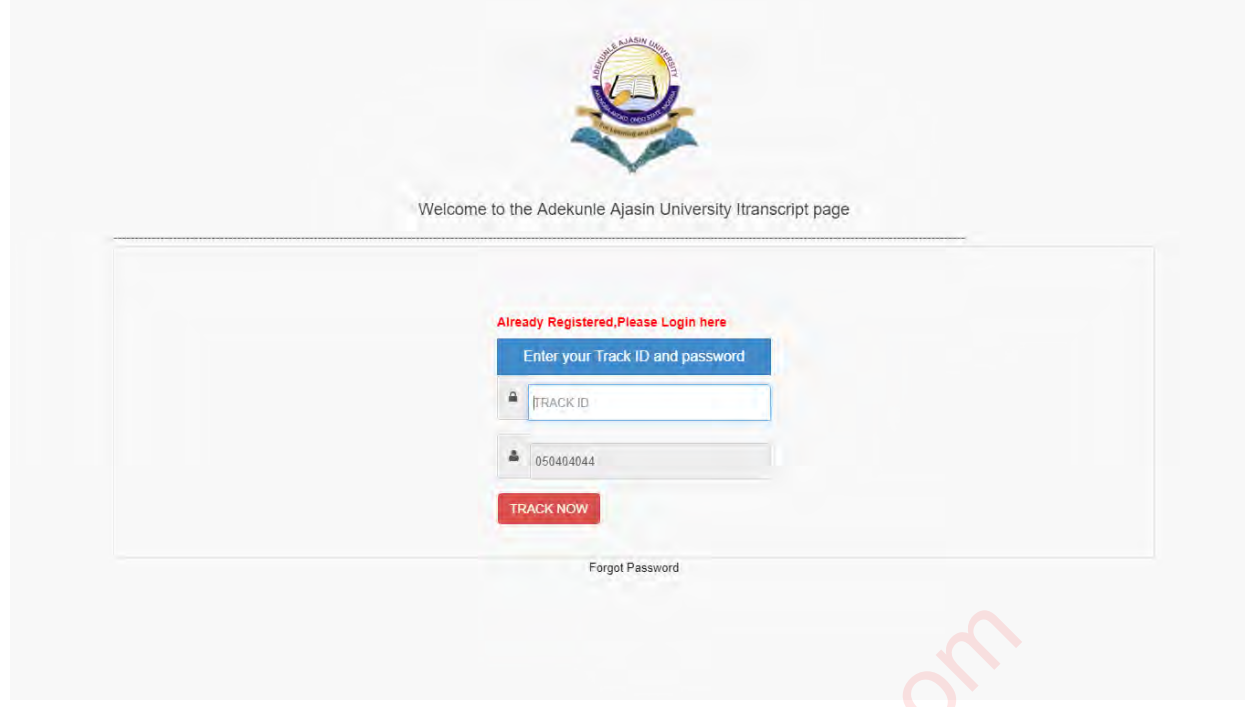

## 11.Applicants can Track the movement/status of their Transcript.

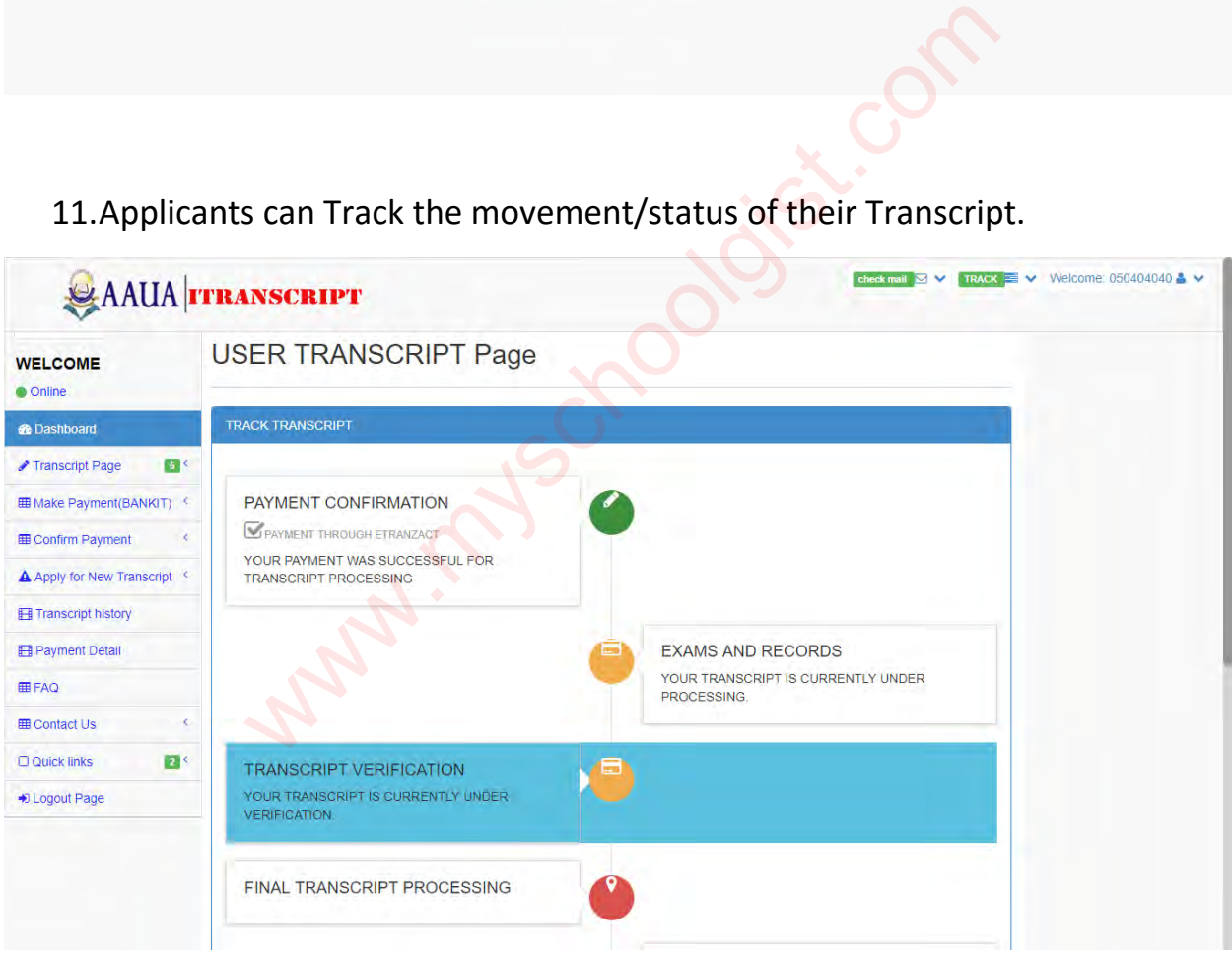

12. Track status Before Final Transcript Processing and Courier Service Delivery

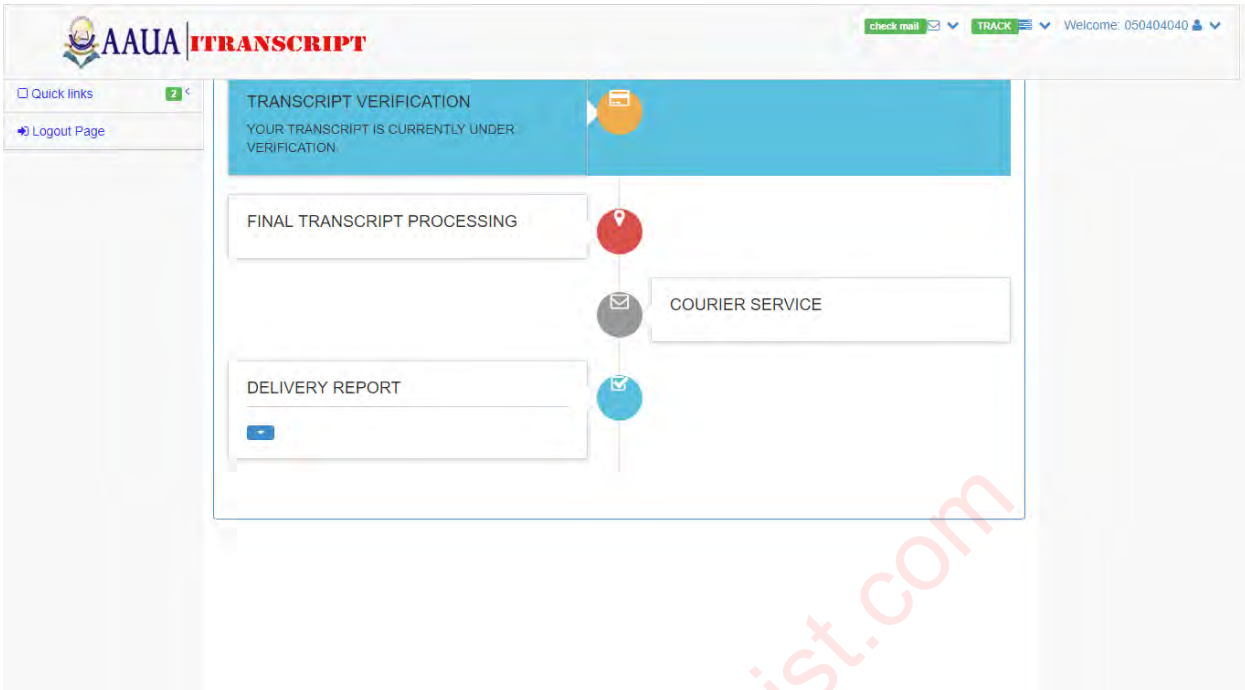

13. Track Status after Final Transcript Processing and Courier Service Delivery

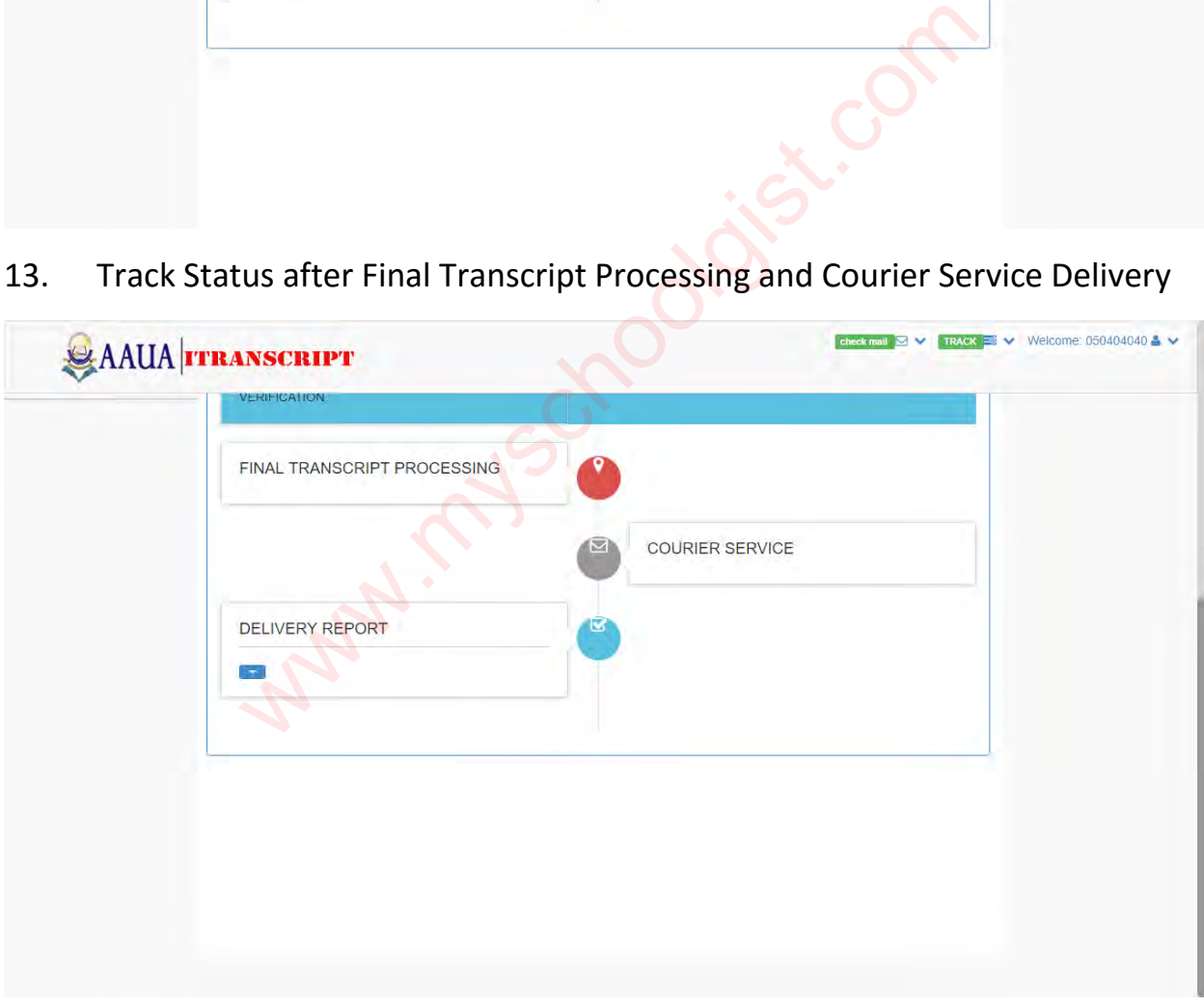

For any enquiry, please send mail to [itranscript@aaua.edu.ng](mailto:itranscript@aaua.edu.ng) or visit the Examination and Record office of the University.